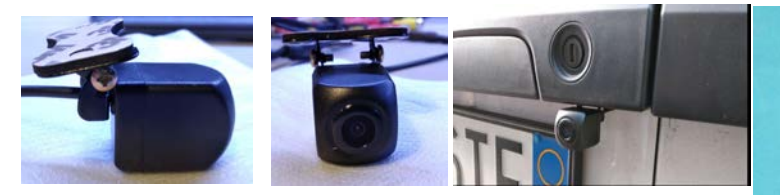

# **BullDraft TELECAMERA CCTV WI-FI BD-02W SORVEGLIANZA E REGISTRAZIONE EVENTI DA REMOTO. Istruzioni d'Uso e Collegamento .**

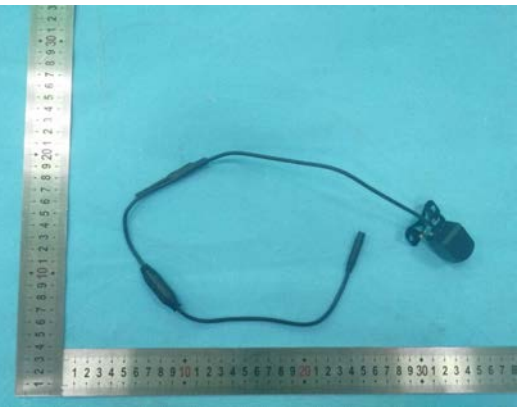

#### **Introduzione.**

BD-02W è un innovativo prodotto che permette diverse applicazioni e modi d'uso, tutti rivolti al controllo ed alla registrazione eventi da remoto, semplicemente tramite una connessione WI-FI, l'utilizzo di una APP dedicata e collegandosi con un qualsiasi Smartphone o Tablet, purchè munito di funzioni wireless a 2.4 ghz.

La sua Ottica ad ampio angolo visuale permette una visione quasi grandangolare e di alta qualità (video digitale HD), Essa può essere impiegata per ottenere immagini frontali od invertite ( inversione immagine tramite App), è possibile inserire a monitor delle linee di riferimento distanze ( griglia linee guida), è possibile registrare dei filmati / foto salvandoli nella memoria del telefono/tablet collegato, per poi visionarli, copiarli e persino condividerli.

### **Premesse Importanti, Leggere Attentamente prima di utilizzare il prodotto.**

#### **L'utilizzo del prodotto presuppone la conoscenza ed accettazione delle seguenti note:**

**- AL FINE DI GARANTIRE IL NOSTRO CONSUETO STANDARD DI QUALITA', OGNI PEZZO VIENE SINGOLARMENTE TESTATO IN ITALIA, IN TUTTE LE SUE FUNZIONI . ESSO E' SICURAMENTE FUNZIONANTE AL MOMENTO DELLA SPEDIZIONE.**

**- NELL'USO, RISPETTARE LE VIGENTI NORME IN TEMA DI PRIVACY.**

**- NON MANOMETTERE, NON TAGLIARE I CAVI, ANCHE SE LA CAMERA LAVORA IN BASSA TENSIONE, VI E' PERICOLO DI SHOCK ELETTRICO.**

- OUESTO PRODOTTO NON E' SPECIFICATAMENTE PENSATO ED OMOLOGATO PER ESSERE INSTALLATO FISSO SU AUTOVEICOLI E MEZZI CIRCOLANTI SU STRADA. E' UNA **CAMERA CCTV UNIVERSALE . CHI LA USASSE SU VEICOLI SI ASSUME LE RESPONSABILITA' DERIVANTI DA TALE AZIONE. MANLEVA ASSOLUTA DEL PRODUTTORE.**

- OVUNQUE VENGA INSTALLATA, ESSA VA COLLEGATA ESCLUSIVAMENTE DA PERSONALE QUALIFICATO, ERRATI COLLEGAMENTI E/O ALIMENTAZIONI DANNEGGIANO **IRRIMEDIABILMENTE IL PRODOTTO, CON EVENTUALE PERDITA DELLA GARANZIA, AD INSINDACABILE GIUDIZIO DEL TECNICO INCARICATO ALL'ASSISTENZA.**

- E' VIETATO L'USO DI SMARPHONE E LA VISIONE DI VIDEO A MONITOR DURANTE LA GUIDA DI VEICOLI IN MOVIMENTO. POTREBBERO CAUSARE DISTRAZIONE ED INCIDENTI, **ANCHE MORTALI. DECLINIAMO OGNI RESPONSABILITA' NEL CASO IN CUI , CONTRARIAMENTE ALLE PRESENTI ISTRUZIONI, NE VENGA FATTO UN TALE USO.**

- QUESTO PRODOTTO E' DA CONSIDERARSI UNICAMENTE UN AUSILIO, NON VIENE GARANTITA IN ALCUN MODO LA SICURA VISIONE E/O REGISTRAZIONE DEGLI EVENTI, IN **QUANTO SONO TROPPI I FATTORI CHE POSSONO DETERMINARE UN SUO NON CORRETTO FUNZIONAMENTO.**

**- IN CASO DI MALFUNZIONAMENTO, NON APRIRE, CONSEGNARE IL PRODOTTO INTEGRO AL VOSTRO RIVENDITORE .**

**- EVITARE DI BAGNARE IL PRODOTTO CON GETTI LIQUIDI AD ALTA PRESSIONE, E' PROGETTATO PER RESISTERE AD ONDATE (IP66), NON IMMERSIONE (IP67) TANTOMENO SOMMERSIONE (IP68).**

- **- LE SPECIFICHE DEL PRODOTTO POSSONO VARIARE SENZA PREAVVISO, LE ISTRUZIONI POSSONO CONTENERE ERRORI ED OMISSIONI.**
- **- CONSIGLIAMO PRIMA DELL'ACQUISTO DI VERIFICARE LA COMPATIBILITA' CON IL PROPRIO TABLET O SMARTPHONE.**

**- L'USO DI QUESTO PRODOTTO RICHIEDE UN MINIMO DI DIMISTICHEZZA CON APPARATI AD ALTA TECNOLOGIA INFORMATICA, NON E' INDICATO A NEOFITI.**

## **Specifiche Tecniche:**

- **Telecamera CCTV wireless, per uso in interno ed esterno.**
- **Visione e registrazione delle immagini prodotte (richiede un unità con sistema operativo Andoid o iOS non fornita )**
- **-** Alimentazione: compresa tra 12 > 18 Volt in Corrente Continua, assorbimento max 1,5 A con alimentazione a 12 V.
- **-** Standard Trasmissione WI-FI : IEEE 802.11b/g/n20, (freq. 2412-2472MHz), IEEE 802.11n40, (freq. 2422-2462MHz)
- **-** Tecnologia di modulazione del segnale: IEEE 802.11b/g/n(HT20): CCK/DSS + IEEE 802.11n(HT40): OFDM
- **-** Banda Frequenze: 2400 MHz -2483.5MHz
- **-** Numero di canali: 13 canali IEEE 802.11b/802.11g/802.11n(HT20), 9 canali IEEE 802.11n(HT40)
- **-** Separazione tra Canali: 5 MHz.
- **-** Antenna : tubo in rame inguainato nel cablaggio, con guadagno 3.0 dBi
- **-** Portata Segnale : fino a 25 mt. in assenza di ostacoli e forti interferenze radio o ambienti completamente schermati.
- **-** Tecnologia di Compressione Video H.264, basso bit rate/alto profilo

**-** Registrazione da remoto di Filmati in formato AVI ( 1280 x 720p / 25 FPS/ velocità 400 Kbps) e di foto in formato JPG (1280 x 720 pixel / 24 BitsPerPixel)

- **-** Sensore ottico HD 1/4 CMOS , Definizione 1280 x 720p , Chipset "low power processing " di produzione U.S.A.
- **-** Lenti di angolo visuale Wide, da 120° a 150°, Focus 2.0 , Illuminazione minima 0,1 Lux
- **-** Temperature di esercizio comprese tra -20°> + 70°, di stoccaggio tra -30°> +80°, con umidità max. 80% RH
- **-** Livello impermeabilizzazione IP66

**-** Immagini corpo camera.

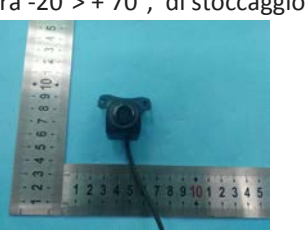

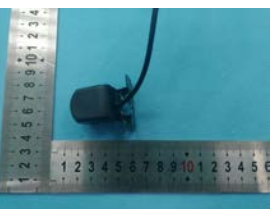

## **Collegamento Elettrico:**

PREMESSA IMPORTANTE: EVENTUALI SBALZI DI TENSIONE ( AD ES. AVVIO MOTORE SU VEICOLI ) POSSONO MANDARE IN BLOCCO LA CAMERA, CHE DEVE ESSERE QUINDI RIAVVIATA (OFF/ON). ESISTONO IN COMMERCIO APPOSITI CIRCUITI TAMPONE . **La Camera va alimentata con una tensione stabilizzata di buona qualità, pulita e priva di spurie. Alimentazioni di bassa qualità impediscono il corretto funzionamento del prodotto. Utilizzare se necessario stabilizzatori di tensione esterni ( tipo 7812) o filtri di alimentazione. Nel caso non fosse disponibile una tensione adatta, per determinare l'accensione, è consigliabile utilizzare quella disponibile di bassa qualità per pilotare un relè ( ad interruzione di una alimentazione di qualità) .**

- **Filo Rosso** > Positivo di alimentazione ( Accensione Camera ) 12 > 18 Volt C.C., proteggere con fusibile, posizionare un interruttore di accensione a monte . Non lasciare la Camera sempre alimentata.

- **Filo Nero** > Negativo di alimentazione

- **Filo Giallo** > Comando Positivo di commutazione (solo per unità Android) . Con camera accesa, App in funzione e visione sul display attiva, collegando e poi scollegando il positivo a questo cavo, si ottiene l'uscita dalla visione continuativa sul monitor ( Il telefono esce da schermata della camera e App ) . Ad una successiva ri-connessione dell'alimentazione sul filo Giallo, avremo l'immediata riattivazione a schermo di app e visione immagini, senza dover attendere il tempo solitamente necessario alla connessione Wireless e soprattutto senza impegnare di continuo il display della nostra device, ma solo a comando.

### **Funzionamento:**

**-Android ( da leggere anche per gli utilizzatori di device iOS in quanto stesse procedura e funzioni nei punti base ) -**Effettuati i collegamenti elettrici, cercare l'App "**F-Car**" sul "Play Store" ( "AppStore" per iOS), effettuare il Download e l'installazione. A seconda della versione Android in uso, dare tutte le autorizzazioni richieste e , dove possibile , **autorizzare l'App all'avvio automatico. In seguito all'avvio, nella sua attuale versione, essa rimane attiva fino allo spegnimento manuale, evitando il passaggio dell'unità alla condizione di riposo, cioè all'oscuramento del display .**

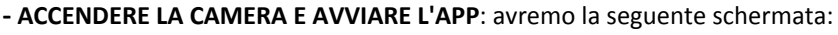

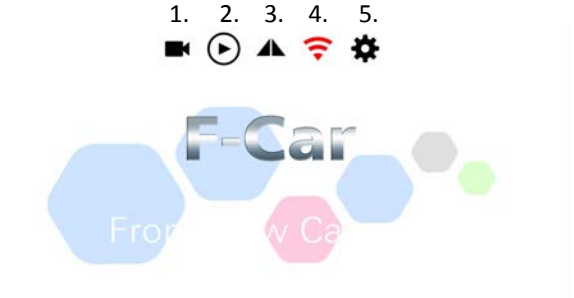

- **1.) Icona Registrazione** (con camera accesa, premendola ,avviamo la registrazione filmati da remoto nella memoria del Telefono/Tablet in uso. Attenzione i file sono di grandi dimensioni e possono saturare la memoria in breve tempo).
- Ogni pressione salva una foto ed avvia la registrazione del filmato, ripremendo l'icona fermiamo la registrazione.
- **2.) Icona Riproduzione** (accede ai filmati salvati, vedi in seguito)
- **3.) Icona Inversione Immagine** (premendo invertiamo l'immagine, utile per settare la camera a seconda se la posizioniamo per visione anteriore o posteriore)

**4.) Icona Rete** ( Rosso rete non connessa , Verde rete connessa). **5.) Icona Impostazioni** ( accede alle impostazioni di avvio SIMULTANEO di WI-FI e APP, e di inserimento a video delle linee di riferimento distanza oggetti inquadrati) .

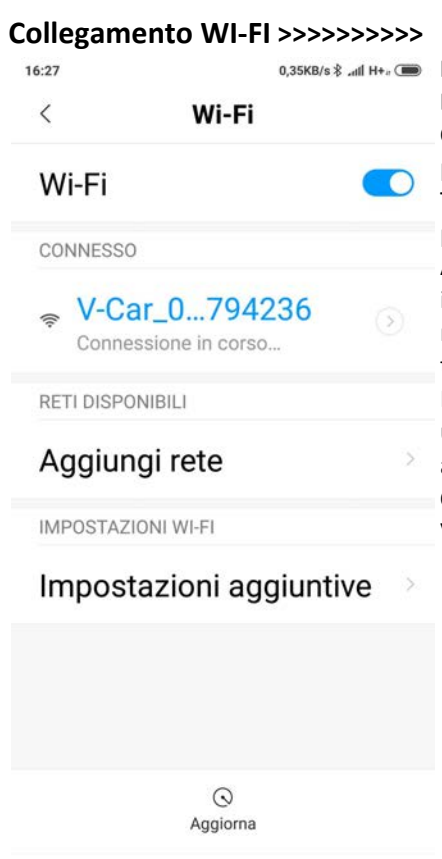

 $\equiv$ 

 $\Box$ 

**Collegamento WI-FI >>>>>>>>>>** Aprire il Menu Impostazioni del telefono, entrare in "WI-FI" e cercare la rete chiamata **"V-Car\_\*\*\*\*\*\*\*\*"**( gli asterischi stanno per il numero identificativo unico della camera) **RICORDIAMO CHE LA GENERAZIONE DI UNA RETE WI-FI RICHIEDE ALCUNI SECONDI DALL'ACCENSIONE DI QUALSIASI ROUTER, CIO' VALE ANCHE PER LA NOSTRA LA CAMERA**. Importante, se, tra quelle salvate, avete altre connessioni WI-FI nel raggio di portata , esse vanno chiuse ed eliminate dall'elenco salvate/autorizzate, altrimenti il Telefono potrebbe cercare di riconnettersi ad esse, in quanto normalmente vengono

preferite reti con disponibilità della connessione Internet . Alcune Versioni di Android, quando il telefono è connesso a router privi di accesso ad internet, permettono di assegnare la connessione e ricezione dati alla Sim (internet), in modo di poter utilizzare per i dati la rete 3G/4G invece del WI-FI. Negli altri casi il telefono non potrà ricevere dati (no internet), finchè rimarrà connesso alla camera. Ricordiamo comunque che, per visualizzare le immagini della camera, potreste sempre usare un'altra device, un vecchio telefono ad esempio, al posto del vostro apparecchio abituale.

**Connettere il Telefono e avviare l'App "F-Car"**, una volta che l'Icona del WI-FI diventa Verde, si aprirà la visione delle immagini, con l'avviso riportato nella foto sotto.

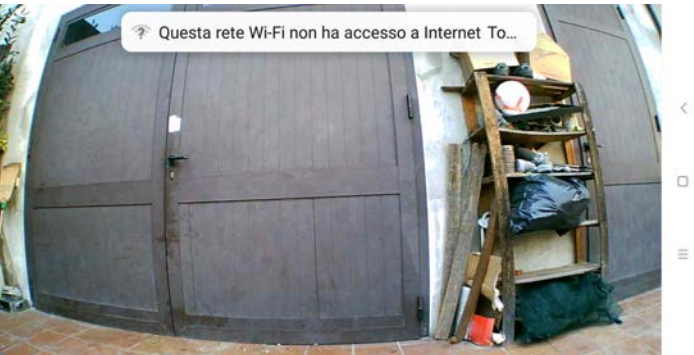

Toccando ora il display richiamiamo le icone di controllo, sovrapposte alle immagini in diretta >>>>>>>>>>>>>>>>>

Premendo **l'Icona "1"** scattiamo una foto e avviamo la registrazione, mentre sul display compare il "counter " della durata , vedi foto sotto in alto a sx.

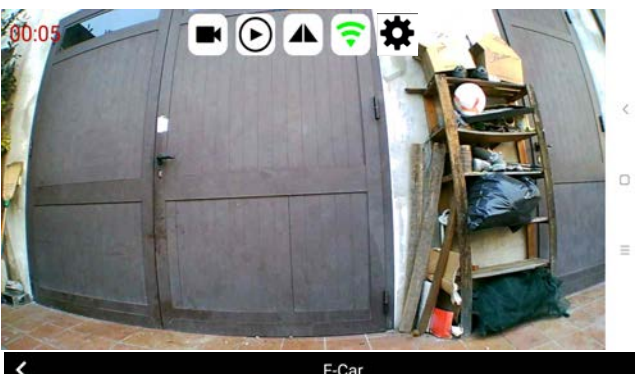

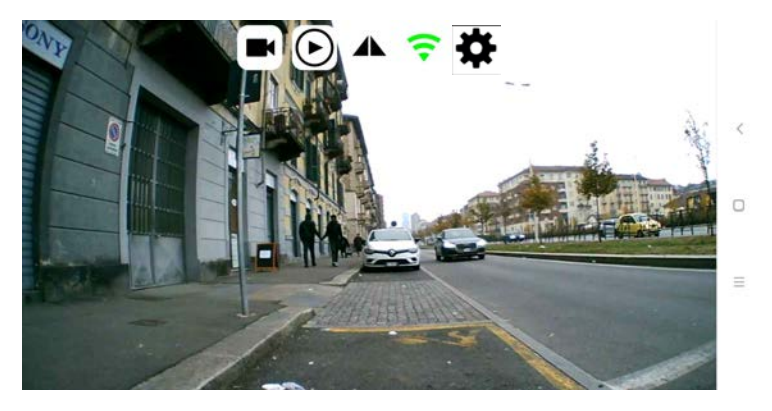

Se premiamo **l'Icona "2"** accediamo ai file salvati, toccando quello desiderato si apre la pagina dello successive opzioni, vedi le 2 immagini sotto, a sx. file in memoria, a dx. le opzioni possibili dopo la selezione: Play/ Share/Delete/Cancel

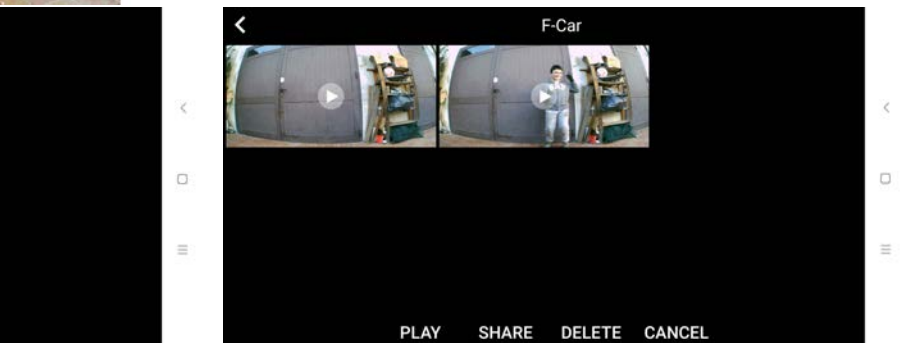

-**Play**: riproduce il filmato. Tenere presente che i filmati saranno a velocità accelerata per diminuire le dimensioni dei file -**Share**: permette di inviare il file utilizzando le app adatte che abbiamo installato nel telefono -**Delete**: cancella il file selezionato

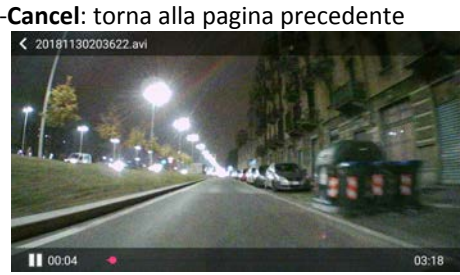

**<<<< Play Share >>>>**

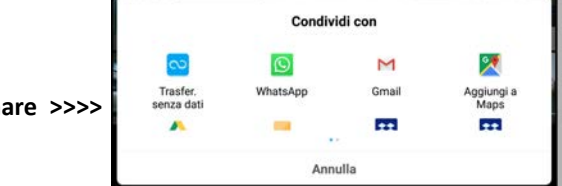

Premendo **l'Icona "3"** si invertono le immagini, per avere la corretta visione frontale o posteriore

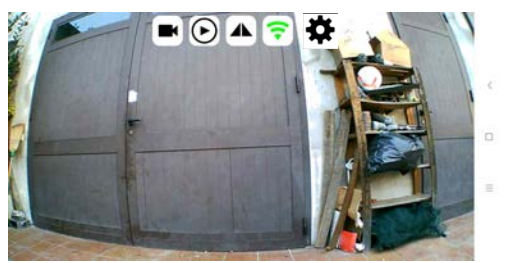

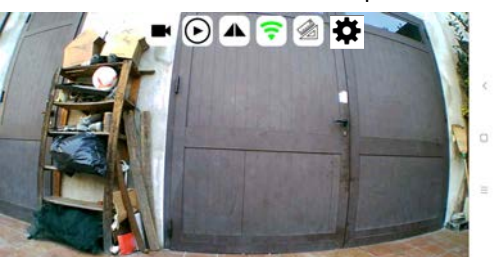

Premendo **l'Icona "5"** " impostazioni" , si accede al menu in cui (tramite il comando "Reverse reference line" ) si possono aggiungere a monitor le linee guida di riferimento distanza, si può chiudere il "preview HD" e si può attivare e /o disattivare l'avvio simultaneo di APP e WI-FI ( consigliato avvio automatico)

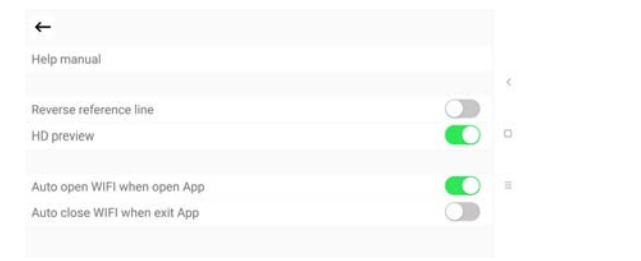

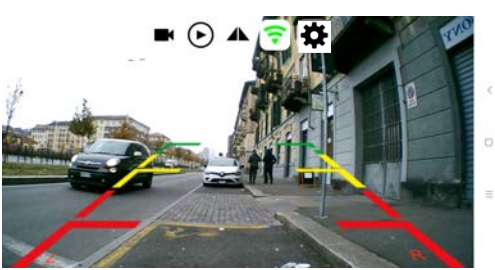

**Ricordiamo che fornendo ed interrompendo un consenso positivo (+12V) al filo Giallo, con i dispositivi Android avremo la commutazione automatica sul display del Telefono/Tablet alle immagini della camera connessa e conseguente uscita dalla visione della camera .** 

**Ricordiamo inoltre che dal momento dell'accensione della camera sono necessari circa 30 secondi affinchè venga generata la rete WI-FI e, previo avvio dell'App, il telefono possa collegarsi .**

#### **Differenze di connessione e funzionamento con sistemi operativi iOS**

Con I sistemi operativi iOS, dopo aver installato l'App **"F-Car"** è necessario fornire le autorizzazioni.

Accedere ad "Impostazioni" /selezionare "F-Car" / "Consenti a F-Car di accedere a" : qui attivare tutto in "Foto" e "Siri e Cerca" ( fig.A e B). Quindi selezionare "Wi-Fi ", cercare la rete non protetta "V-Car\_\*\*\*\*\*\*\*\*\*\*\*\*" e selezionarla ( fig.C).

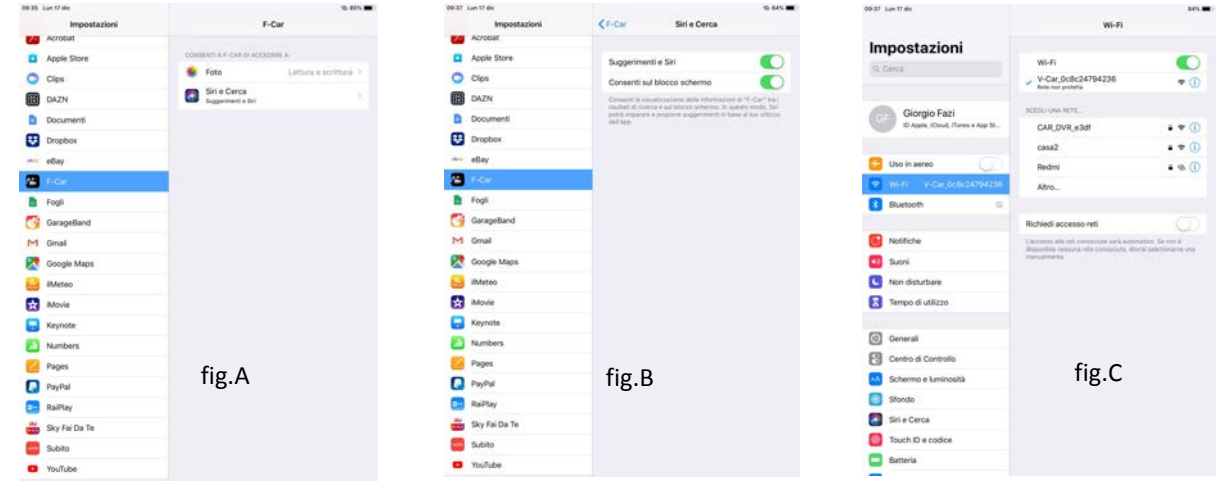

Ora attivare "Accesso Automatico" (fig.D). A questo punto, avviando "F-Car" in assenza di altre reti salvate, la nostra App si connetterà automaticamente alla rete della camera.

Ricordiamo però che con assegnazione IP e configurazione DNS lasciati su automatico (di default), quando il nostro Telefono è connesso alla camera non avremo internet in quanto la trasmissione dati è legata al WI-FI e la camera ovviamente non ha accesso ad internet. Impostando invece un indirizzo IP statico alla rete WI-FI della camera, dovremmo poter usufruire della connessione dati della Sim e di conseguenza usare simultaneamente la rete 3G/4G per internet e il WI-FI per vedere la camera.

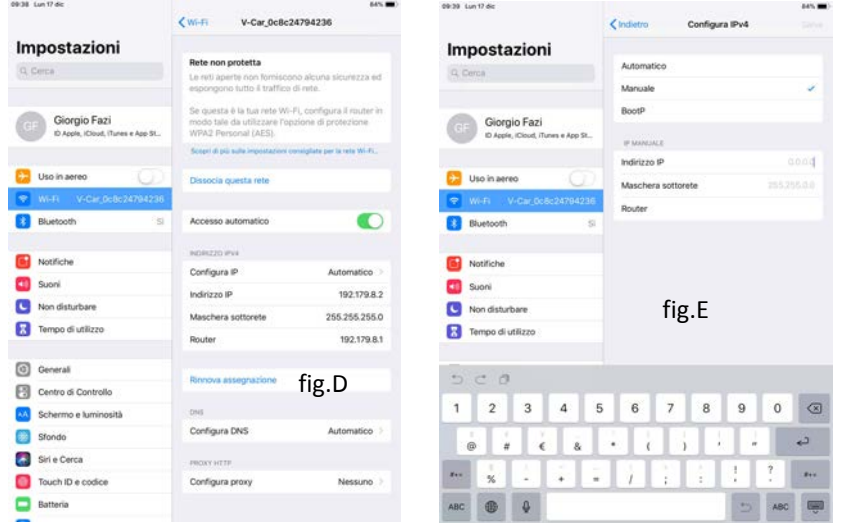

Questa configurazione si imposta nella pagina delle impostazioni WI-FI (fig.D) selezionando "Manuale" su "Configura IP" e copiando ed incollando: 1°-Indirizzo IP, 2° -Maschera Sottorete, 3°-Indirizzo del Router, (tutti dati che la connessione ci ha assegnato in automatico). Copiamo le 3 stringhe di dati e li inseriamo manualmente nella schermata di fig.E (configurazione IP manuale "Configura IPv4" ). In questo modo la camera avrà un IP statico senza inficiare la possibilità di usare i dati . Addirittura con iOS è possibile utilizzare SIRI per avviare la stessa App a comando vocale, mentre sempre con iOS non è possibile usufruire del comando elettrico (filo Giallo) per la commutazione automatica. Connessioni Testate con iOS 12.1 .

**CONDIZIONI DI GARANZIA: IN CASO DI PROBLEMI RIVOLGERSI UNICAMENTE AL VOSTRO RIVENDITORE ED ALLA RETE UFFICIALE DI VENDITA. NON MANOMETTERE. LA ROTTURA DEI SIGILLI SUL CORPO DEL PRODOTTO DETERMINA LA PERDITA DELLA GARANZIA. TALE GARANZIA E' CONFORME ALLA LEGISLAZIONE ITALIANA, VALE 2 ANNI DAL COMPROVATO ACQUISTO PER LE PERSONE FISICHE (CONSUMATORI) ED 1 ANNO PER LE PERSONE GIURIDICHE ( USO PROFESSIONALE ). ESSA NON COPRE GUASTI DOVUTI AD UN ERRATO COLLEGAMENTO, USO INPROPRIO , CADUTE E ROTTURE ACCIDENTALI, IMMERSIONE IN LIQUIDI . Per informazioni scrivere a: info@bulldraft.com**

#### **SMALTIRE GLI IMBALLI TRAMITE GLI APPOSITI CONTENITORI PER LA RACCOLTA DIFFERENZIATA.**

**Il prodotto non deve essere smaltito con i rifiuti domestici. L'utente dovrà, pertanto, conferire gratuitamente l'apparecchiatura giunta a fine vita agli idonei centri comunali di raccolta differenziata dei rifiuti elettrici ed elettronici, oppure riconsegnarle al rivenditore. L'adeguata raccolta differenziata contribuisce ad evitare possibili effetti negativi sull'ambiente e sulla salute e favorisce il reimpiego e/o riciclo dei materiali di cui essi sono composti .**

**Il prodotto BD-02W è conforme, nei loro requisiti essenziali e in tutte le altre disposizioni, alle seguenti direttive CE:**

**- Radio 2014/53/EU:**

**art.3.1 (a) Safety/ EN 60950-1:2006+A11:2009+A1:2010+A12:2011+A2: 2013**

**art.3.1 (b) EMC/ ETSI EN 301 489-1 V2.2.0 (2017-03) ETSI EN 301 489-17 V3.2.0 ( 2017-03)**

**art.3.1 (a) Health/ EN62311:2008**

**art.3.2 Radio / ETSI EN 300 328 V2.2.0 (2017-11)**

**- RoHS 2011/65/EU Test Standard EN 62321-1:2013**

**La dichiarazione di conformià può essere consultata sul sito: www.bulldraft.com Importato da: Fazi Giorgio, C.so Principe Oddone 46 Torino, Italia . info@bulldraft.com**

**REGISTRO AEE n° IT18080000010577**

**PRODOTTO COSTRUITO IN P.R.C . COLLAUDATO ED IMBALLATO IN ITALIA**

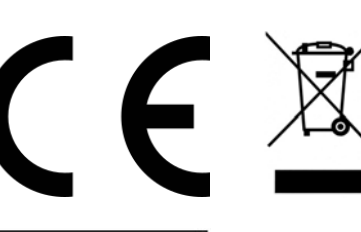

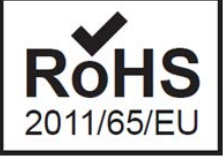

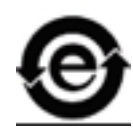